## Notice d'utilisation succincte

## pour

# MILLENNIUM Chess Classics

Chess Classics Element M827 Chess Classics Exclusive M828

## 1 Informations importantes

Veuillez lire intégralement les consignes de sécurité et les instructions d'utilisation suivantes avant d'utiliser l'appareil et respectez-les attentivement. Veuillez conserver cette notice d'utilisation avec l'appareil, afin de pouvoir vous y référer ultérieurement si nécessaire. Si vous remettez votre appareil ultérieurement à un autre utilisateur, veuillez lui donner également ce manuel.

#### 1.1 Consignes de sécurité

Veuillez noter que ce produit n'est pas un jouet pour enfants au sens de la directive 2009/48/CE. Si vous laissez vos enfants utiliser l'appareil, donnez-leur les instructions nécessaires et veillez à ce que l'appareil soit utilisé uniquement de manière conforme.

- Le sachet et le film plastique d'emballage doivent être tenus à l'écart des nourrissons et des enfants en bas âge, il y a un risque d'étouffement !
- Afin d'éviter des dommages, n'exposez pas l'appareil à une source de chaleur comme par ex. des radiateurs ou le rayonnement direct du soleil. Ne jamais exposer l'appareil à l'humidité.
- Afin d'éviter des dysfonctionnements, n'utilisez pas l'appareil sur ou à proximité immédiate d'appareils générant des champs magnétiques ou un rayonnement électromagnétique, comme par ex. des téléviseurs, des haut-parleurs, des téléphones sans fil, des équipements WiFi, etc.
- N'ouvrez en aucun cas l'appareil, car celui-ci ne contient aucune pièce à entretenir. En cas de dysfonctionnements, veuillez vous adresser au SAV à l'adresse indiquée, ou à votre revendeur local.

#### 1.2 Remarques relatives au stockage et au nettoyage

- Veuillez tenir compte que le bois véritable a besoin de soins spécifiques. Veuillez manipuler le bois avec précaution, entreposez toujours l'appareil dans un endroit sec et ne l'exposez pas à un rayonnement solaire intense.
- Si nécessaire, nettoyez les surfaces de l'appareil avec un chiffon légèrement humide et veillez à ne pas laisser pénétrer d'humidité dans l'appareil.
- N'utilisez pas de solvant ou de produit de nettoyage agressif ou abrasif, sinon vous risquez d'endommager les surfaces et le marquage.

#### 1.3 Remarques sur le bloc d'alimentation

Utilisez l'appareil uniquement avec le bloc d'alimentation original fourni avec l'échiquier MILLENIUM.

Entrée : 100–240 V 50/60 Hz, 0,45A maxi Sortie : 9V DC 1A

Veuillez observer les consignes suivantes lorsque vous manipulez le bloc d'alimentation :

- La prise doit se trouver à proximité de l'appareil et être facilement accessible.
- L'appareil ne doit pas être connecté à plus de sources électriques que ce qui est recommandé.
- Les contacts de connexion ne doivent pas être court-circuités.
- Avant de nettoyer l'appareil, assurez-vous que l'adaptateur est débranché de l'alimentation électrique.
- Vérifiez régulièrement l'absence de dégâts sur l'appareil et le bloc d'alimentation, ne les utilisez pas s'ils sont endommagés et ne les ouvrez jamais.
- Veuillez respecter les consignes de sécurité imprimées sur le bloc d'alimentation.

### 2 Premiers pas

#### 2.1 Brancher le câble

Le jeu d'échecs électronique est équipé à l'arrière de trois prises de raccordement.

- 1. Prenez le bloc d'alimentation (compris dans le volume de livraison de l'échiquier MILLENIUM) et connectez la petite fiche à l'extrémité du câble dans la prise de droite à l'arrière du module.
- 2. Le câble avec des raccords identiques aux deux extrémités (type mini-Din, à 4 poles, également dans le volume de livraison de l'échiquier) sert à raccorder l'ordinateur à l'échiquier. Veuillez procéder avec précautions avec ce câble, veillez à ce que chaque connecteur soit dans la position correcte quand vous l'insérez dans la prise. La fiche est pourvue de quatre fines broches et d'une broche plus large. Tournez la fiche de sorte que la broche la plus large soit orientée vers le bas, afin qu'elle s'insère parfaitement dans la prise. La flèche située en-dessous de la photo indique l'emplacement de la broche la plus large dans la prise :

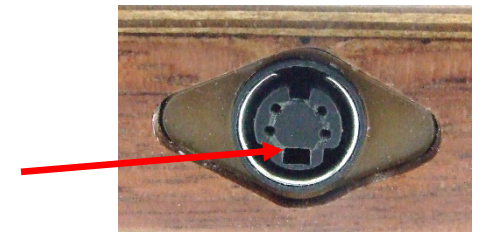

- 3. Branchez les fiches aussi bien dans l'échiquier (entrée sur le côté droit) que dans la prise située à gauche de la partie arrière de l'unité informatique.
- 4. Connectez le bloc d'alimentation à une prise, un signal retentit.

#### 2.2 Sélection du programme d'échecs

Après le démarrage de l'appareil, vous pouvez sélectionner le programme d'échecs avec lequel vous souhaitez jouer. Vous voyez ceci à l'écran :

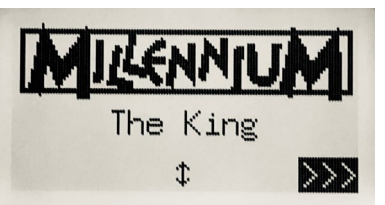

En appuyant sur une touche VERTE vous arrivez dans le menu Confort du Programme King. Si à la place vous actionnez  $\hat{v}$  ou  $\hat{v}$  puis une touche VERTE, vous arrivez dans le menu principal du programme ChessGenius.

Si vous souhaitez plus tard à nouveau changer de programme, actionnez simplement la touche  $\mathbf \Theta$ MARCHE/ARRÊT puis la touche ROUGE (pour l'ENGINE, voir la figure de la section 2.8) et vous revenez ainsi dans le menu de sélection représenté.

#### 2.3 Choix de la langue dans le programme King

À la livraison, le jeu électronique est paramétré en langue anglaise. Si vous souhaitez modifier ceci, choisissez dans le menu « Confort » le point « Fonctions », où vous trouverez le choix de la langue sur la 2ème ligne.

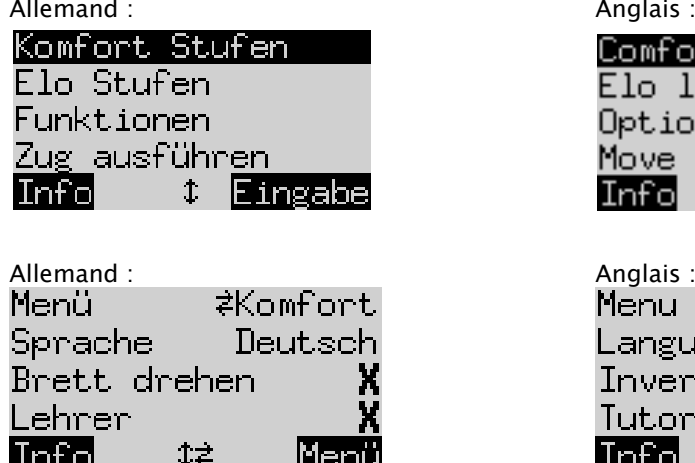

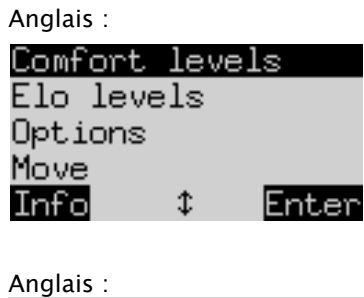

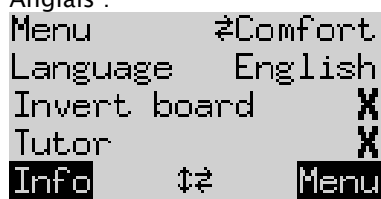

L'une des lignes à l'écran comporte le signe clignotant ( ▋). Il s'agit du curseur. En appuyant de façon répétée sur  $\hat{v}$  ou  $\theta$ , vous pouvez déplacer le curseur vers le haut ou vers le bas afin d'afficher toutes les fonctions les unes après les autres. Déplacez-le sur Langue et sélectionnez-la avec  $\Rightarrow$  / $\Leftrightarrow$ .

Vous trouverez des explications complètes sur les multiples fonctions du menu dans le manuel King Element sur le site Internet MILLENNIUM, vous trouverez le lien pour y arriver sur la page de couverture de ce manuel.

#### 2.4 Choix de la langue dans le programme ChessGenius

Le menu s'affiche d'abord en anglais. Si vous souhaitez modifier la langue, veuillez procéder comme suit.

Allemand : Anglais : Anglais : Anglais : Anglais : Anglais : Anglais : Anglais : Anglais : Anglais : Anglais :  $\overline{a}$ 

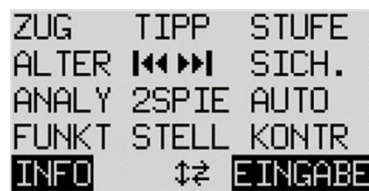

MOVE HINT **I FVFI** NEXTB RODI SAVE ANALY 2PLAY AUTO **OPTS** SETUP VERFY **INFO**  $\ddot{x}$ 

- 1. Dans ce menu principal, vous devez d'abord déplacer le curseur clignotant avec la touche  $\sqrt{0.5}$  sur «  $FUNKT$ » (pour les fonctions avancées). Confirmez alors votre sélection en appuyant sur la touche VERTE.
- 2. Ensuite actionnez l'une des touches à flèche pour activer la fonction « LANGUE ».
- 3. Appuyez sur la touche VERTE. Le symbole \* est remplacé par  $\ddagger$ .
- 4. Sélectionnez avec les touches à flèche  $\hat{v}/\hat{v}$ la langue souhaitée parmi l'allemand, l'anglais, le français, le néerlandais, l'italien, l'espagnol ou le russe.
- 5. Appuyez sur la touche VERTE (pour OK) quand la langue désirée apparaît. Le signe  $\ddot{\text{I}}$  redevient un  $\ddot{\text{I}}$ . Appuyez alors sur la touche ROUGE pour revenir au menu principal.

#### 2.5 Préparer une nouvelle partiedans le programme King

Une fois la langue sélectionnée, appuyez sur la touche NEW. L'écran affiche « Nouvelle partie ?». Et soit le mot « Classique », soit une disposition des pièces de jeu pour commencer une partie de « Schach 960 ». Utilisez sur  $\hat{v}$ ou  $\theta$  pour passer de l'un de ces affichages à l'autre. Vous trouverez des explications complètes de la variante de jeu « Chess960 » (également appelée « Fischer Random Chess ») sur le site Internet MILLENNIUM :<https://computerchess.com/en/how-to-play-chess960/>

Si « Classique » est affiché, vous pouvez commencer une partie d'échecs normale (« classique »). Appuyez sur la touche VERTE ou replacez les 32 pièces sur leurs cases de départ. Vous pouvez jouer avec les figures blanches ou noires de votre côté. Lorsque au lieu de cela vous appuyez sur la touche ROUGE, la commande « Nouvelle partie » est annulée, et la partie en cours reste inchangée.

#### 2.6 Préparer une nouvelle partie dans le programme ChessGenius

Après avoir sélectionné la langue, appuyez sur la touche NEW et la question « Nouvelle partie ? » apparaîtra à l'écran. Si vous la confirmez avec une touche VERTE et ensuite encore une fois avec une touche VERTE (pour MENU), vous arrivez dans le menu principal où vous pouvez entre autres sélectionner le niveau de jeu souhaité.

Vous trouverez des informations complémentaires sur les multiples fonctions du menu dans le manuel ChessGenius sur le site Internet Millennium.

#### 2.7 Réglage du rétroéclairage

L'écran LCD est équipé d'un rétroéclairage que vous pouvez régler en appuyant sur la touche autant de fois que vous le souhaitez.

#### 2.8 Allumer et éteindre / Changer le moteur

Lorsque vous allumez l'ordinateur, l'affichage dépend du fait que l'appareil ait été ou non complètement débranché du secteur auparavant. Si c'est le cas, le menu de sélection du moteur (voir section 2.2) apparaîtra, avec le dernier moteur utilisé par défaut. Sinon, le dernier programme sélectionné est directement disponible sans proposer de sélection de moteur.

Si l'ordinateur est éteint et que vous appuyez sur la touche Marche/arrêt  $\bigcirc$ , l'ordinateur passe en mode USB et l'écran affiche le moteur actuellement sélectionné pour la version actuelle du programme. Sur The King, l'affichage dans ce cas est celui-ci :

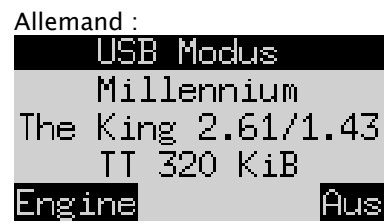

Anglais USB Mode Millennium The King 2.61/1.43 TT 320 KiB Engine

Sur ChessGenius, l'affichage est celui-ci :

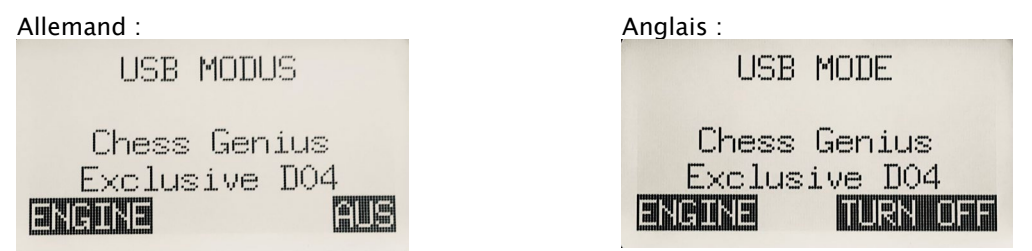

Si le jeu d'échecs électronique est relié à un PC par un câble USB (modèle A-B, comme celui utilisé pour les imprimantes), vous pouvez maintenant télécharger ou enregistrer des jeux, ou effectuer des mises à jour de logiciels. Vous trouverez des informations complémentaires à ce sujet dans les manuels de l'utilisateur sur le site Internet MILLENIUM.

Si vous appuyez à présent sur la touche VERTE, l'appareil s'éteint. Si vous appuyez sur une touche ROUGE, l'affichage revient à l'écran de départ décrit au chapitre 2.2. Vous pouvez alors appuyer sur une touche VERTE pour poursuivre la partie en cours.

Lorsqu'il est correctement éteint (comme décrit ci-dessus), l'ordinateur garde en mémoire la partie en cours avec les paramètres que vous avez définis (niveau de jeu, etc.), même si vous débranchez ensuite l'ordinateur de l'alimentation électrique. Lorsque l'alimentation est rétablie, l'ordinateur s'allume automatiquement. Pour l'allumer (l'alimentation électrique étant activée), veuillez appuyer sur la touche  $\bigcirc$ . Vous pouvez alors reprendre la partie à partir de la position où vous l'avez interrompue auparavant.

#### 2.9 Les touches et leurs fonctions(synthèse)

Touche VERTE Confirme une commande.

Touche ROUGE Annule une commande.

Remarque : Les touches ROUGE et VERTE donnent accès à différentes fonctions selon la situation. Leurs fonctions respectives sont indiquées par le texte inversé (c'est-à-dire un texte clair sur un fond sombre) sur la dernière ligne de l'écran, soit ROUGE dans le coin gauche, VERT dans le coin droit. Si rien ne s'affiche, cela signifie que la touche correspondante est actuellement désactivée.

(b) Allume ou éteint l'appareil.

NEW Commence une nouvelle partie.

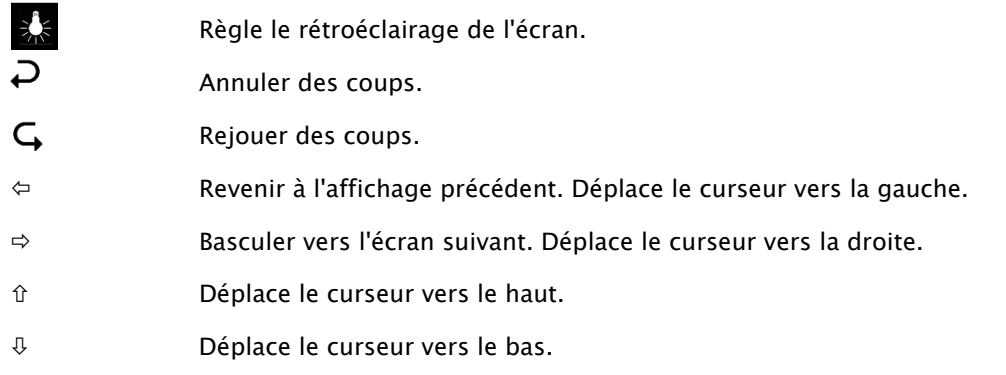

Si vous maintenez une touche enfoncée, ses fonctions seront automatiquement répétées.

## 3 Jouer une partie contre l'ordinateur

#### 3.1 Vos coups

#### 3.1.1 Coups d'échec normaux

Jouez vos coups comme sur un échiquier normal. Le coup sera confirmé par un bref bip sonore. Normalement l'ordinateur attend environ 0,3 secondes avant d'enregistrer le déplacement de votre pièce sur la nouvelle case.

Ceci signifie que vous pouvez effectuer votre coup soit en levant la pièce, ou en la glissant rapidement. Si vous déplacez votre pièce au-dessus des cases, elle ne doit pas rester sur une case plus de 0,3 seconde, sinon votre coup pourrait être mal interprété.

Pour les prises, vous pouvez commencer par retirer votre figure ou bien celle de l'ordinateur.

#### 3.1.2 Coups particuliers

- Prise « en passant » : Le pion pris peut être retiré avant, pendant ou après le coup de votre propre pion.
- Conversion de pions : Déplacez d'abord le pion sur la dernière ligne ou retirez-le de l'échiquier. Placez la reine (ou une autre pièce choisie) sur la case de promotion.
- Roque : Toujours déplacer le roi d'abord, puis la tour.

#### 3.2 Le coup de l'ordinateur

Pour annoncer les coups de l'ordinateur, les LED rouges sur l'échiquier clignotent et affichent les cases « de » et « vers » en alternance. Les coups sont affichés simultanément sur l'écran « Suite de coups » (voir chapitre 4.3 dans les manuels du King Element ou ChessGenius)

Parfois, un coup spécial doit être réalisé. Les voyants rouges indiquent la case ou les cases sur laquelle ou lesquelles une figure doit être placée ou retirée. Veuillez observer les messages guides en bas à gauche de l'écran :

If8 h8

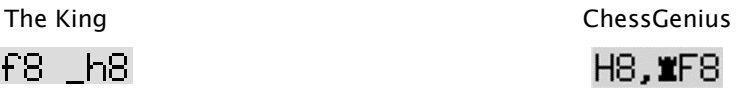

Dans cet exemple la case h8 doit être dégagée et la tour noire doit être positionnée sur la case f8 (pour réaliser un roque).

Lorsque l'ordinateur vous met en échec, son coup est accompagné d'un bourdonnement double, et simultanément les LED des cases de votre roi et de la pièce qui fait échec clignotent.

#### 3.3 Erreurs possibles

Si la position sur l'échiquier est incorrecte, par exemple si vous avez renversé une pièce ou tenté un coup interdit, les « messages guide » sur la ligne du bas indiquent la case ou deux des cases où il faut corriger quelque chose, et les LED correspondantes aux coins des cases s'allument.

Si vous avez par exemple renversé des figures et que vous n'êtes pas sûr de leur position, vous pouvez utiliser la fonction « KONTR » (contrôle de position) du menu correspondant de King Element ou de ChessGenius. Tant qu'une position incorrecte n'est pas corrigée, vous ne pouvez pas jouer votre coup suivant.

#### 3.4 Symboles qui sont affichés durant le jeu sur la ligne inférieure

- $\Xi$ : Sablier qui pivote : Le jeu d'échecs électronique réfléchit à son coup.
- $\bigcirc$  : C'est votre tour avec les blancs.
- C'est votre tour avec les noirs.

#### 3.5 Annuler des coups ou les rejouer

#### 3.5.1 Annuler des coups

Si vous souhaitez annuler le dernier coup joué, appuyez sur la touche  $D$ .

Les LED sur l'échiquier vous indiquent où vous devez replacer la pièce. De plus, une remarque apparaît en bas de l'écran, p. ex. :

> The King : The King : ChessGenius :  $+8$ G5H4 h4 8g5

Le fou blanc doit être déplacé de la case h4 sur la case initiale g5.

Vous pouvez aussi simplement reprendre le coup sur l'échiquier, sans actionner la touche auparavant.

#### 3.5.2 Annuler une séquence de coups

Après l'annulation d'un coup, vous pouvez également annuler les coups précédents. Pour cela vous pouvez répéter la même méthode qu'auparavant.

#### 3.5.3 Répéter des coups

Un coup que vous avez annulé peut être répété en appuyant sur la touche à flèche  $\mathsf G$  et en déplaçant sur l'échiquier la pièce comme indiqué par les LED et à l'écran.

Pour rejouer toute une série de coups, vous pouvez répéter la même opération pour effectuer chaque coup individuellement. En alternative, vous pouvez appuyer plusieurs fois sur  $\mathbb{C}$  puis établir la position correspondante sur l'échiquier.

Après l'annulation ou la répétition de coups, vous pouvez reprendre la partie à tout moment, à la position actuelle sur l'échiquier. Exécutez votre coup comme à l'accoutumée, ou sélectionnez la commande de menu « COUP », afin que l'ordinateur puisse jouer ensuite. Vous continuez alors à jouer avec la couleur opposée.

#### 3.6 Résultats de la partie

L'ordinateur indique la fin de la partie par trois signaux sonores et le résultat apparaît à l'écran :

- Mat : Échec et mat
- Pat : Partie nulle
- Nulle3x : Partie nulle pour cause d'une triple répétition de position
- Nulle 50 : Règle des 50 coups Nulle : Pas suffisamment de matériel disponible (aucun côté ne peut faire mat)

Trop long : La partie ne peut plus être poursuivie, car elle dépasse la mémoire maximale (maximum : 256 coups pour chaque camp).

Si l'ordinateur considère sa position comme désespérée, il peut proposer d'abandonner. Dans l'exemple suivant, il croit qu'il a un désavantage qui correspond aux pions -5, 73 :

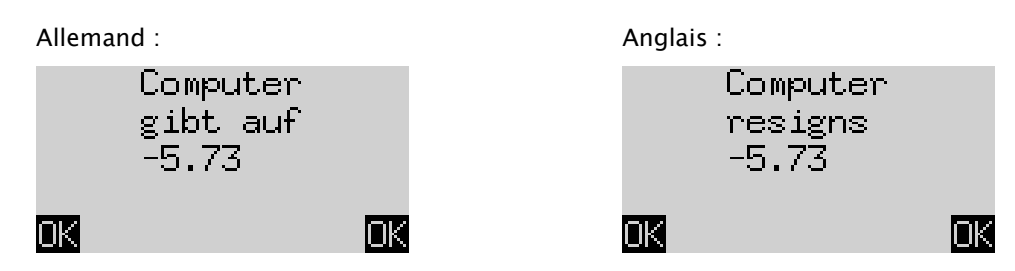

Ou si l'ordinateur pense que la position ressemble beaucoup à un nul, vous voyez ceci :

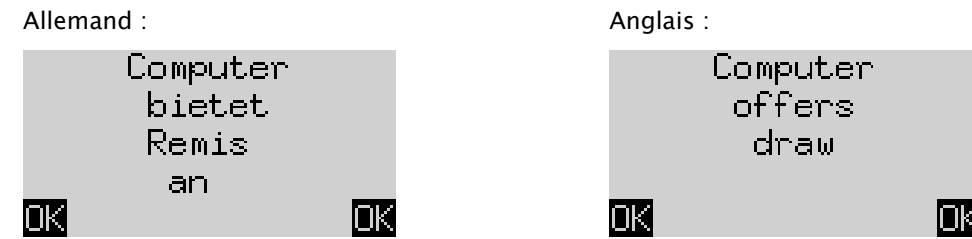

Dans les deux cas, vous pouvez, après une pression sur la touche VERTE OU ROUGE, soit poursuivre la partie, ou appuyer sur NEW pour commencer une nouvelle partie.

#### 3.7 Sauvegarder les parties

La mémoire de travail de l'ordinateur comporte 9 emplacements dans lesquels les parties peuvent être enregistrées. Une partie enregistrée peut être chargée ultérieurement, pour la poursuivre ou bien rejouer les coups  $\mathsf{G}$ .

Pour utiliser cette fonction, choisissez l'option « Sauvegarder les parties » dans le menu de King Element, ou l'option « SICH » dans le menu de ChessGenius. L'écran affiche alors par exemple ce qui suit :

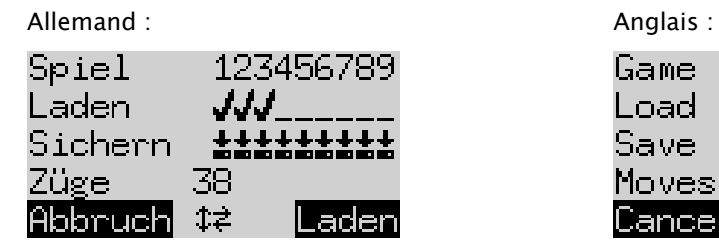

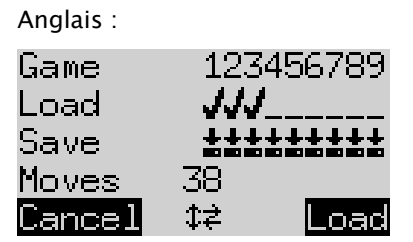

Le curseur clignotant ( $\Box$ ) peut être déplacé avec les touches de direction ( $\Leftrightarrow \Diamond \Diamond \Diamond$ ) vers la droite / la gauche et d'une ligne à l'autre.

Dans l'exemple ci-dessus, les emplacements de sauvegarde 1 à 3, alors que les emplacements 4 à 9 sont libres. La partie à l'emplacement de sauvegarde numéro 1 comporte 38 coups.

Vous pouvez enregistrer la partie actuelle comme suit : Déplacez le curseur sur la ligne "Sauvegarder » à l'emplacement où la partie doit être enregistrée et appuyez sur une touche VERTE. De cette manière (s'il est déjà occupé) la partie enregistrée auparavant à cet emplacement est effacée.

Vous effacez un emplacement de sauvegarde occupé comme suit : Enregistrez à cet emplacement de sauvegarde simplement la position de base, c'est-à-dire quand aucun coup n'a été joué.

Vous chargez une partie comme suit : Déplacez le curseur sur la ligne « Charger », déplacez-le vers l'emplacement de sauvegarde souhaité et appuyez sur la touche VERTE.

Pour revenir au menu sans enregistrer ou charger, appuyez sur la touche ROUGE.

Remarque : Les deux programme d'échecs se partagent la mémoire de jeu. Vous pouvez par exemple charger avec le ChessGenius Engine des parties que vous avez jouées et enregistrées avec The King, et inversement.

## 4 Élimination

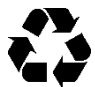

Éliminez les matériels d'emballage dans le respect de l'environnement dans les récipients de collecte prévus à cet effet.

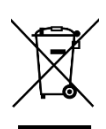

Conformément à la directive CE 2012/19/UE, l'appareil doit, en fin de vie, être éliminé en bonne et due forme. Ceci permet de valoriser les matériaux recyclables contenus dans l'appareil et de prévenir toute pollution de l'environnement. Pour de plus amples renseignements, adressez-vous à votre entreprise locale de traitement des déchets ou à l'administration de votre commune.

### 5 Garantie, service après-vente et coordonnées du fabricant

Pour l'Allemagne / l'Autriche / la Suisse :

Veuillez contacter notre équipe de dépannage en Allemagne par téléphone au +49 (0) 2773 7441 222 ou par e-mail à [support@millennium2000.de.](mailto:support@millennium2000.de)

Si vous avez acheté le produit dans un pays autre que l'Allemagne, l'Autriche ou la Suisse et que vous avez besoin d'un service après-vente, veuillez contacter le revendeur auprès duquel vous avez acheté le produit.

Veuillez nous adresser toutes les autres questions ou retours par e-mail à [support@millennium2000.de.](mailto:support@millennium2000.de)

## 6 Caractéristiques techniques

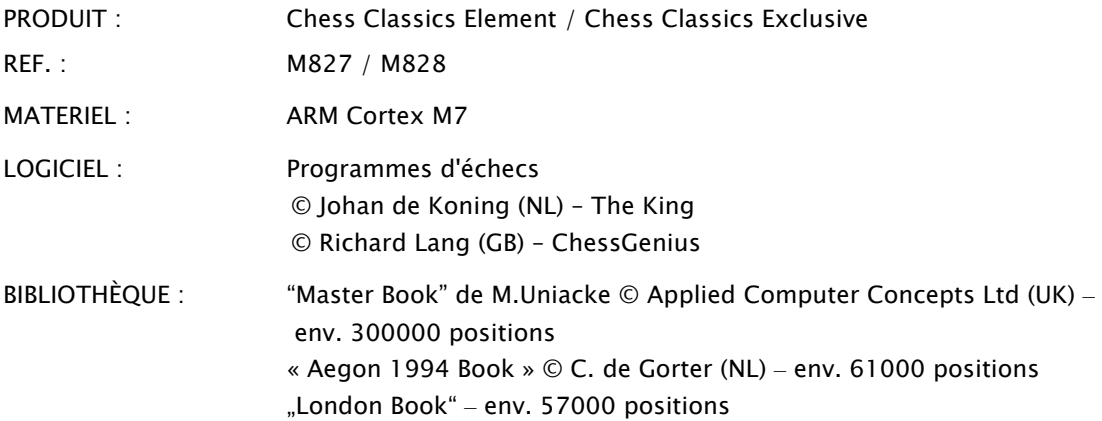

REMARQUES : ce produit n'est pas protégé contre les influences d'une charge électrostatique, contre un rayonnement électromagnétique puissant, ni contre d'autres interférences électriques, car un dysfonctionnement n'est pas critique dans ces conditions.

Sous réserve de modifications des spécifications, notamment en lien avec des développements techniques, et d'erreurs.

La présente notice d'utilisation a été rédigée avec le plus grand soin et l'exactitude de son contenu a été vérifiée. Si, en dépit de nos soins, celle-ci devait contenir des erreurs, cela ne pourrait constituer un motif de réclamation relatif à l'appareil. Toute reproduction, totale ou partielle, de la présente notice d'utilisation est interdite sans autorisation écrite préalable.

Développement du produit et importation par MILLENNIUM 2000 GmbH Heisenbergbogen 1

85609 Aschheim, Allemagne www.computerchess.com

Copyright © 2021, MILLENNIUM 2000 GmbH, Aschheim, Allemagne

## 7 Informations complémentaires

Vous trouverez des manuels d'utilisation complets pour les moteurs utilisés sur notre site Internet dans la partie Téléchargements :

Pour le ChessGenius Engine:<https://computerchess.com/downloads/#M820>

Pour le King Engine:<https://computerchess.com/downloads/#M823>

Remarque sur le programme King : Vous trouverez ici 2 manuels, l'un pour le menu Confort et l'autre pour le menu Expert.

En mode Confort, The King travaille avec la convivialité maximale, vous propose par ex. des niveaux de jeu qui s'adaptent à votre force, et un système de menu réduit et facile à utiliser.

En mode Expert, vous avez accès à l'ensemble des fonctions et à la pleine puissance de jeu du programme King, vous pouvez même modifier les paramètres du moteur. Le système de menu en mode Expert est similaire à celui du moteur du ChessGenius.